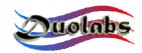

## Cas Interface 2 – Dream Box Connection www.duolabs.com – all rights reserved

Here comes the Dream Box Jtag connection for Cas Interface 2.

**Important: DO NOT CONNECT WIRES LONGER THAN 10 CM!!** 

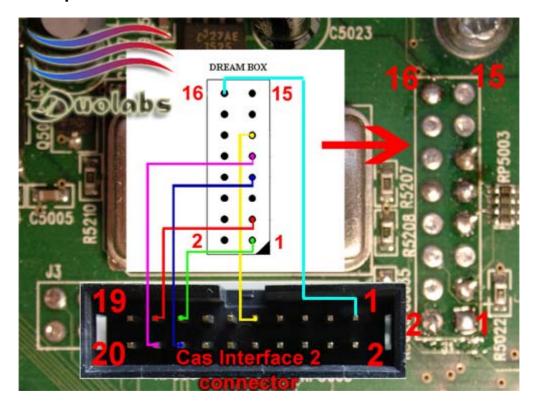

## **How to Program the corrupted bootloader:**

- 1. Connect the Dreambox following the above schematic. Wires must not be longer than 10 cm!!
- 2. Lauch the latest software version and choose DreamBox Icon.
- 3. When the software it's ready to use press Connect button and then choose the repairing file from your forlder (a good reparing bootloader it's in the folder folder fw/dreambox/DreamBox\_Boot.bin).
- 4. The programming may take about 15 minutes , you will see a countdown during programming.
- 5. If the programming becomes slow it's might be due to the cable's length that must not be more than 10 cm. Try to cut it.

Important: This tool will repair only currupted bootloader.